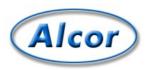

## sirn: the sirnrc file

This document is based on one found in the sIrn distribution; see the credits section at the bottom of this page.

The "sIrnrc" file determines the behaviour of the sIrn program. The system sIrnrc file, located at "/local/lib/sIrn/sIrn.rc", is read first, followed by your personal file (if you have one), located either at ".slrnrc" in your home directory (the default location), or else in a file specified on the command line (see the manpage).

By default, you won't have a .sIrnrc file. If you'd like to play with the sIrn configuration, make a copy of the system sIrnrc file (/local/lib/slrn/slrn.rc) on your home directory as ".slrnrc", and edit it. If you make an error in your .slrnrc file, slrn may give you an error message and refuse to start up. In that case, either fix the error in your file, or move your file to another name so it won't be read by sIrn.

Here is a sample slrnrc, with lots of comments:

```
% -*- slang -*-
  \$ This is a sample startup file for the slrn news reader. The percent \$ character is used for comments.
  \mbox{\%} Note OS/2 users: to separate directories you can either use a single \mbox{'/'} or
                                               double '\\'. Single backslashes are not supported.
   % SERVER to NEWSRC mapping
  %server "hsdndev.harvard.edu" ".jnewrc-hsdndev"
%server "news.uni-stuttgart.de" ".jnewsrc-stuttgart"
  % The next line is for those servers that require a password.
%nnrpaccess "HOSTNAME" "USERNAME" "PASSWORD"
%nnrpaccess "HOSTNAME" "USERNAME" "" % Prompt for pas
                                                                                                              % Prompt for password
   %nnrpaccess "HOSTNAME" ""
                                                                                                               % Prompt for username and password
   %set realname "John Doe"
   %set replyto "jd@somthing.com"
  % Name of signature file to use %set signature ".signature"
  \mbox{\%} The quote string will be used when following up/replying set quote_string ">"
   % If non-zero, slrn will not allow you to post articles that contain
   \mbox{\%} non-quoted lines whose length exceeds 80 characters.
  set reject long lines 1
   % This regular expression defines lines that are consider to be quoted lines.
  % It says that any lines beginning with 0-2 spaces followed by a either % a >, <, :, |, or = character is a quoted line. ignore_quotes "^ ? ?[><:=|]"
   \mbox{\ensuremath{\$}} This sets the follow-up and reply strings. Here, the following format
   % specifiers are recognized:
               %d:date, %r:real name, %f:email address, %s:subject,
  % %m:msgid, %n:newsgroups, %%: percent
set followup_string "On %d, %r <%f> wrote:"
set reply_string "In %n, you wrote:"
  Custom\ headers\ to\ add\ to\ NEW\ posts\ set\ custom\_headers\ "X-Whatever: bla\nX-Misc: bla\ bla"
   \mbox{\%} Custom headers for followup/reply. These can use format specifiers as
  % in the 'followup' string variable.
%set followup_custom_headers "X-newsgroup: %n\nX-realname: %r\n"
   %set reply_custom_headers "X-newsgroup: %n\nX-realname: %r\n"
   \mbox{\%} WWW browser to use. The 'U' key in article mode searches the current article
      for a URL and then calls X browser if slrn appears to be run in X windows
   \mbox{\$} and non_Xbrowser otherwise. Note: The second Xbrowser form assumes that
   % netscape is already running.
  set non Xbrowser "lynx '%s'
   set Xbrowser "netscape '%s' &"
   %set Xbrowser
                                                              "netscape -remote 'openURL(%s)' &"
   % If autobaud is present, output rate will be synced to baud rate
   % if non-zero, display first article when entering article-mode.
  set show article (
   \mbox{\%} if non-zero, show description of newsgroup if available
  set show descriptions 1
   \mbox{\%} column where group descriptions start
  set group_dsc_start_column 40
   % If non-zero, backups of the newsrc file are not performed.
\underline{\underline{\mathtt{set}}\ \mathtt{no}\ \mathtt{backups}\ 0} \\ \underline{\mathtt{http://web.archive.org/web/20111023113154/http://alcor.concordia.ca/topics/netnews/slrn/doc/slrnrc.html} \\ \underline{\underline{\mathtt{nttp://web.archive.org/web/20111023113154/http://alcor.concordia.ca/topics/netnews/slrn/doc/slrnrc.html} \\ \underline{\underline{\mathtt{nttp://web.archive.org/web/20111023113154/http://alcor.concordia.ca/topics/netnews/slrn/doc/slrnrc.html} \\ \underline{\underline{\mathtt{nttp://web.archive.org/web/20111023113154/http://alcor.concordia.ca/topics/netnews/slrn/doc/slrnrc.html} \\ \underline{\underline{\mathtt{nttp://web.archive.org/web/20111023113154/http://alcor.concordia.ca/topics/netnews/slrn/doc/slrnrc.html} \\ \underline{\underline{\mathtt{nttp://web.archive.org/web/20111023113154/http://alcor.concordia.ca/topics/netnews/slrn/doc/slrnrc.html} \\ \underline{\underline{\mathtt{nttp://web.archive.org/web/20111023113154/http://alcor.concordia.ca/topics/netnews/slrn/doc/slrnrc.html} \\ \underline{\underline{\mathtt{nttp://web.archive.org/web/20111023113154/http://alcor.concordia.ca/topics/netnews/slrn/doc/slrnrc.html} \\ \underline{\underline{\mathtt{nttp://web.archive.org/web/20111023113154/http://alcor.concordia.ca/topics/netnews/slrn/doc/slrnrc.html} \\ \underline{\underline{\mathtt{nttp://web.archive.org/web/20111023113154/http://alcor.concordia.ca/topics/netnews/slrn/doc/slrnrc.html} \\ \underline{\underline{\mathtt{nttp://web.archive.org/web/20111023113154/http://alcor.concordia.ca/topics/netnews/slrn/doc/slrnrc.html} \\ \underline{\underline{\mathtt{nttp://web.archive.org/web/20111023113154/http://alcor.concordia.ca/topics/netnews/slrn/doc/slrnrc.html} \\ \underline{\underline{\mathtt{nttp://web.archive.org/web/20111023113154/http://alcor.concordia.ca/topics/netnews/slrn/doc/slrnrc.html} \\ \underline{\underline{\mathtt{nttp://web.archive.org/web/20111023113154/http://alcor.concordia.ca/topics/netnews/slrn/doc/slrnrc.html} \\ \underline{\underline{\mathtt{nttp://web.archive.org/web/20111023113154/http://alcor.concordia.ca/topics/netnews/slrnrc.html} \\ \underline{\underline{\mathtt{nttp://web.archive.org/web/20111023113154/http://alcor.concordia.ca/topics/netnews/slrnrc.html} \\ \underline{\underline{\mathtt{nttp://web.archive.org/web/20111023113154/http://alcor.concordia.ca/topics/netnews/slrnrc.html} \\ \underline{\underline{\mathtt{nttp://web.archive.org/web/2011102311313154/http://alcor.concordia.ca/topics/netnews/slrnrc.html} \\ \underline{\underline{\mathtt{ntt
```

sIrn: the sIrnrc file 6 Jun 2013

```
\$ If 0, do not beep terminal. If 1, send audible beep. If 2, send only \$ visible bell. If 3, send both.
set beep 1
% If non-zero, slrn will automatically un-subscribe new groups.
% The default is 0.
set unsubscribe_new_groups 0
\$ If non-zero, all subject titles will be displayed even though many are \$ duplicated. A zero value makes the screen look less busy.
set show thread subject 0
% Enable xterm mouse support: 1 to enable, 0 to disable
set mouse 0
\mbox{\%} Set to 1 to have slrn scroll by full page instead of by line.
set scroll_by_page 0
% Setting either of these to 0 will enable you to move directly to the
% next article/group without confirmation set query next group 1
set query_next_article 1
\$ if zero, you will not see the "next group:" prompt. This is NOT the same \$ as the 'query_next_group' variable.
set prompt_next_group 1
% Set this to 0 for no-confirmation on follow, reply, quit, etc...
set confirm actions 1
\mbox{\%} If 0, do not display the name of the author.
% If 1, display subject then name. If 2, display name then subject.
set author display 2
% if 1, display author realname, if 0, display full address
set display_author_realname 1
% If 0, save all groups when writing newsrc file
% if 1, do not save any unsubscribed groups
% if 2, do not save any unread-unsubscribed groups
set write newsrc flags 1
\$ If greater than 0, a Cc: header to poster will automatically be generated on \$ followups. If -1, prompt first.
set cc_followup 0
set cc_followup_string "[This message has also been posted.]"
% Set to 0 to turn off display of ~ at end of article
set use_tilde 1
%set save replies "News/My Replies"
\$ The sendmail command allows you to substitute another mailer. Be sure that \$ it implements the same interface as sendmail!
%set sendmail command "/usr/lib/sendmail -oi -t -oem -odb"
\$ Name of score file (relative to HOME directory) scorefile "News/Score"
% Articles scoring min_high_score and above constitute a high scoring article.
% Articles scoring below max_low_score define a low scoring article.
% Articles scoring at or below kill score will be killed.
set min_high_score 1
set max_low_score 0
set kill score -9999
\mbox{\%} Name of directory where decoded files are placed (relative to HOME)
set decode_directory "News" % Directory where all other files are saved.
set save_directory "News"
\mbox{\%} Directory where postponed articles are placed. (Make sure it exists) set postpone_directory "News/postponed"
\$ Command used to invoke editor. In the following example, \$s represents \$ the file name and \$d represents the starting line number
%set editor command "jed %s -g %d -tmp"
\$ Editor command for editing posts, mail, and score files. Note the use of \$ single quotes around \$s . This is only necessary if you use filenames
% with spaces in them.
*set mail_editor_command "jed '%s' -g %d -tmp"
%set post_editor_command "jed '%s' -g %d -tmp"
%set score_editor_command "jed '%s' -g %d -tmp"
\$ If non-zero, files used for posting, followup and reply will be regarded as \$ temporary files in the directory specified by the TMPDIR environment
% variable or /tmp.
set use tmpdir 0
\$ If 0, do not sort. If 1, perform threading. If 2, sort by subject \$ If 3, thread then sort result by subject \$ If 4, sort by score. If 5, thread then sort by score.
% If 6, sort by score and subject
% If 7, thread, then sort by score and subject
  If 8, sort by date with most recent first
% If 9, thread, then sort by date with most recent first
  If 10, sort by date with most recent last If 11, thread then sort by date with most recent last
```

```
set sorting_method 3
set display score 0
% If 1, a header with a new subject will start a new thread.
set new subject breaks threads 0
  If non-zero, threads will be uncollapsed when a group is entered
set uncollapse_threads 0
% If non-zero, slrn will read the active file when starting.
                                                                           This may lead to
% faster startup times IF your network connection is fast. If it slow,
\$ DO NOT USE IT. If you can, I recommend setting it to 1. set read_active 0
 If non-zero and read_active is zero, slrn will attempt to use the NNTP
\mbox{\%} XGTITLE command when listing unsubscribed groups.
set use_xgtitle 0
% What to wrap when wrapping an article:
  0 or 4 ==> wrap body
1 or 5 ==> wrap headers, body
  2 or 6 ==> wrap quoted text, body
   3 or 7 ==> wrap headers, quoted text, body
\mbox{\$} The higher number indicates that every article will be automatically
% wrapped.
set wrap_flags 4
% Maximum number of articles to read before slrn will prompt. Default is 100.
% Set this to zero to turn of prompting.
set query_read_group_cutoff 100
% Numes of lines to read from the server between percentage counter updates
% This number will vary with the speed of the connection to your server
set lines per update 100
% Valid character sets: isolatin, ibm850, next
 ibm850 is the default on OS/2
% next is the default on NeXT machines
% isolatin is the defaule on all other systems.
%set charset isolatin
% Mime support
set use mime 1
set mime_charset "iso-8859-1"
% If non-zero, call metamail for mime formats that slrn does not handle
set use metamail 1
set metamail command "metamail"
\mbox{\ensuremath{\$}} If non-zero, header numbers will be displayed in the left-margin of the
% header window. These numbers may be used as ``thread selectors''
set use_header_numbers 1
% If non-zero, prompt for reconnection if the NNTP connection drops. If zero,
% attempt reconnection without asking user.
set query_reconnect 1
% Character to use to hide spoiler text:
set spoiler_char '*'
\$ set to 0 to keep the display still, and just reveal the spoiler \$ set to 1 to start a new page when spoiler is revealed
% set to 2 to keep the display still, and reveal ALL spoilers
\mbox{\$} set to 3 to start new page and reveal ALL spoilers
set spoiler display mode 1
\mbox{\ensuremath{\$}} Help text to be displayed at bottom of screen in various modes:
%set art help_line "bla bla"
%set header_help_line "more bla bla"
%set group_help_line "and even more"
% Local spool configuration
% set spool_inn_root "/var/lib/news"
% set spool_root "/var/spool/news"
% set spool_nov_root "/var/spool/news/over.view"
\$\$ -- The following filenames are relative to spool_inn_root unless they \$\$ start with "/".
% set spool_active_file "data/active"
% set spool_activetimes_file "data/active.times"
% set spool_newsgroups_file "data/newsgroups"
%% -- The following filenames are relative to spool_nov_root
% set spool_nov_file ".overview"
%If set to 1, then spool.c will actually check each article file exists when
%reading an overview file. This adds a perceptible delay (especially in a %large spool directory), so I've made it an option. With some servers it is
**Salmost redundant, whereas with others which don't expire entries from 
%overview files regularly, it's almost vital. If the users sees a lot of
%"article not available" errors, they should probably try turning it on.
set spool_check_up_on_nov 0
% GroupLens Support
%set use grouplens 1
color grouplens_display blue white
```

```
%set grouplens_host "grouplens.cs.umn.edu"
%set grouplens_port 9000
%set grouplens pseudoname "YOUR_PSEUDONAME"
%grouplens_add "rec.cooking.recipes"
%grouplens_add "comp.os.linux.misc"
 % Colors
color header_number "green" "white" color header_name "green" "white" color normal "black" "white" color error "red" "white"
color error "red" "white"
color status "yellow" "blue"
color group "blue" "white"
color article "blue" "white"
color cursor "brightgreen" "white"
color author "magenta" "white"
color subject "black" "white"
color headers "brightcyan" "white"
color menu "yellow" "blue"
color menu press "blue" "yellow"
color menu press "blue" "yellow" color tree "red" "white" color quotes "red" "white"
color thread_number "blue" "white"
color high_score "red" "white"
color signature "red" "white"
color description "blue" "white"
color tilde "green" "white"
 color response_char "green" "white"
 % Monochrome attributes for monochrom terminals. One or more attributes
 % may be specified.
mono normal "none"
mono header_number "none"
mono header_name "bold"
mono error "blink" "bold"
mono status "reverse' mono group "bold"
mono article "none"
mono cursor "bold" "reverse"
mono author "none"
mono subject "none"
mono headers "bold"
mono menu "reverse"
mono menu_press "none"
mono tree "bold"
mono quotes "underline"
mono thread number "bold"
mono high_score "bold"
mono signature "none"
mono description "none"
mono response_char "bold"
%----- Group keymap-----
setkey group post postponed "\eP"
setkey group add_group "A" % add a new setkey group bob "\e<" % beg of buffer setkey group bob "^K\eOA" setkey group bob "^K\eOA"
                                                  % add a new newsgroup
setkey group down "\e0B" % mark group setkey group down "\e0B" % next group setkey group down "\e1B"
                                                 % mark group as read
setkey group eob "\e\" % end of buffer setkey group eob "\k\\e\0.000"
setkey group eob "^K\e[B"
setkey group group_search_forward "/"
setkey group help "?"
setkey group pagedown "^D" setkey group pagedown "\e[6~"
                                                % next page of groups
setkey group pagedown "\e\"
setkey group pagedown "\o"
setkey group pageup "\eV" % previous page of groups
setkey group pageup "\U"
setkey group pageup "\e\"
setkey group post "P"
setkey group post "P" setkey group quit "Q"
setkey group redraw "^L" setkey group redraw "^R"
setkey group refresh_groups "G"
setkey group save_newsrc "X"
                                                % subscribe to group (See unsubscribe)
setkey group toggle_group_display "\033A" setkey group toggle_scoring "K"
 setkey group toggle_hidden "l"
setkey group toggle_list_all "L"
setkey group unsubscribe "U" % unsubs
setkey group up "\eOA" % previous line
setkey group up "\eIA"
setkey group up "\P"
                                                      % unsubscribe
 %----- Article mode keymap -----
setkey article post_postponed "\eP"
setkey article goto_article "j" setkey article pipe_article "|"
```

```
setkey article skip_quotes "\t"
 setkey article pageup "^U"
 setkey article pageup
                                                                     "\e[5~'
 setkey article pageup "\eV"
 setkey article pagedn "\e[6~"
 setkey article pagedn "^D"
 setkey article pagedn "^V"
 setkey article post "P"
 setkey article toggle_show_author "\ea"
setkey article get_parent_header "\ep' setkey article catchup_all "c"
 setkey article catchup_all "\ec"
 setkey article uncatchup_all "\eu" setkey article catchup "\eC"
 setkey article uncatchup "\eU"
 setkey article scroll_dn " " % scroll to next page of article or select article setkey article scroll_up "^?" % scroll to next page of article
 setkey article scroll_up "b" % (scroll up or article pageup) setkey article article_lineup "\e\e[A\frac{n}{2}\frac{n}{2}\
 setkey article article_linedn "\e\eOA" setkey article article_linedn "\e\eOB"
 setkey article article_linedn "\r"
setkey article article_linedn "\r" setkey article article_search "/" search forward through article setkey article author_search_forward "a" search forward for an author setkey article author_search_backward "A" search backward for an author setkey article "\e^C" search backward for an author cancel "\e^C" search backward for an author cancel "\e^C" search backward for an author cancel "\e^C" search backward for an author cancel "\e^C" search backward for an author cancel "\e^C" search backward for an author cancel "\e^C" search forward through article setkey article article_inedn "\r" search forward through article setkey article article_inedn "\r" search forward through article setkey article article_inedn "\equiv search forward through article setkey article author_search forward "\equiv search forward for an author setkey article setkey article search forward "\equiv search forward for an author search packward "\equiv search forward through article setkey article setkey articl
                                                 setkey article
 setkev article
 setkey article
                                                  down "\eOB"
 setkey article
                                                mark_spot ";" % Set mark at current article
 setkev article
                                                mark_spot ";" % Set mark at current article
exchange_mark "," % Set the mark and return to the location of the previous mark.
followup "f" % Followup on the article
forward "F" % Forward the article to someone
help "?" % Show help screen
hide_article "H" % Hide the article window.
art_eob ">" % goto the end of the article
location "No pool"
 setkey article
 setkey article
 setkey article
 setkey article
 setkey article
 setkey article
                                                 left "\eOD"
left "\e[D"
next "n" % next unread article
 setkey article
 setkey article
 setkey article
 setkey article
                                                  skip_to_next_group "N" % next group
                                                 skip_to_next_group "N" % next group
prev "p" % previous unread article
quit "q" % Quit back to group mode.
redraw "^L" % Redraw the display
redraw "^R"
reply "r" % Reply to the author of the current article
art bob "<" % goto the beginning of the article
sight "No[C"]
 setkey article
 setkev article
 setkey article
 setkey article
 setkey article
 setkev article
                                                 art_Dob "<" % goto the beginning of the article
right "\eOC"
save "O" % append to a file in Unix mail format
subject_search_forward "s" % Search forward/backward for an article with a specific subject
 setkey article
 setkey article
 setkey article
 setkev article
                                                  subject_search_backward "S"
 setkey article
                                                 suspend "^Z" % Suspend the newsreader toggle_collapse_threads "\et"
 setkey article
 setkey article
 setkey article toggle_rot13 "\eR' setkey article toggle_sort "\eS"
                                                 toggle_headers "t" % Toggle the display of some headers on and off toggle_quotes "T" undelete "u" % Mark the current article as unread
 setkey article
 setkev article
 setkey article undelete
setkey article up "\eValue" when the previous article setkey article up "\eOA"
setkey article up '\e\" \ Move to first article in list setkey article header_bob "\e>" \ Move to first article in list setkey article header_eob "\e>" \ Move to last article in list setkey article shrink_window "^" \ Ctrl-6 or Ctrl-^ \ Shrink header window setkey article enlarge_window "^" \ Shift-6 or just \ Enlarge header window setkey article next_high_score "!"
 setkey article wrap_article "W"
                                                                                                        % toggle wrapping
 %setkey article skip_to_prev_group ""
%setkey article fast guit ""
                                                                                                                                   % No default binding
 %setkey article fast quit
                                                                                                                                    % No default binding
  % This is a special hack for HP terminals to get the arrow keys working.
      Are there any other terminals being used with non-ANSI arrow keys?
 #if$TERM hpterm
      setkey group up "\eA" setkey group down "\eB"
       setkey article down "\eB"
       setkey article up "\ensuremath{\text{eA}}"
       setkey article left "\eD'
       setkey article right "\eC"
 #endif
 % Command prompt Asymmetric setkey readline bol "A" % Beginning of a setkey readline eol "A" % End of line setkey readline right "\e[C" % Move right "\e[C" % Move left " Onlete backwa" on the backwa
 setkey readline bdel "A" % Delete Backward setkey readline del "^?" % Delete Foreword
 setkey readline deleol "'AK" % Delete to End of line setkey readline trim "\e/" % Trim whitespace setkey readline quoted_insert "'Q" % Quoted insert
```

6 Jun 2013

slrn: the slrnrc file
Author: based on "doc/slrn.rc" in slrn distribution, by John E. Davis
Credits: Anne Bennett
Maintained by: webdoc@alcor.concordia.ca
Last update: 1997/08/25 -- Anne Bennett